# **Rancang Bangun Sistem Informasi Inventaris Gudang Menggunakan Metode Prototyping (Studi Kasus: UD. Rejeb Ngalah)**

#### **Fahmi Dwi Arianto\*1, Evi Dwi Wahyuni2, Wildan Suharso3** 1,2,3Teknik Informatika/Universitas Muhammadiyah Malang ffahmidwi@webmail.umm.ac.id<sup>\*1</sup>, evidwi@umm.ac.id<sup>2</sup>, wsuharso@umm.ac.id<sup>3</sup>

#### *Abstrak*

*CV. UD. Rejeb Ngalah merupakan perusahaan yang bertempat di Nongkojajar. Rejeb Ngalah memiliki dua UKM yang sedang berkembang dan bertugas menaungi kedua UKM tersebut. UKM yang dinaungi oleh Rejeb Ngalah yaitu warnakarsa dan pesendaun yang bertempat di Malang. Penelitian ini didasari oleh keinginan peneliti memiliki andil dalam perubahan yang lebih baik lagi pada masyrakat dan memberikan pengaruh yang siginifikan demi proses bisnis yang lebih baik dari sebelumnya. Dan kami memilih UD Rejeb Ngalah sebagai tempat penelitian karena memiliki beberapa persoalan yang dialami dan hal tersebut membuat peneliti berniat memperbaiki proses yang ada didalamnya. Permasalahan utama pada Rejeb Ngalah yaitu diantara UKM warnakarsa dan pesendaun, produksi dan kegiatan administrasi saat ini masih dilakukan di tempat yang berbeda dan sering terjadi kesalahan pemahaman terhadap sesama karyawan yang menangani kegiatan administrasi di Rejeb Ngalah karena belum adanya sistem informasi gudang untuk mendata barang sehingga karyawan terkadang salah menginput data barang dan mengakitabatkan job-desk tidak tertata sebagaimana semestinya. Karna revolusi digital jika sebuah perusahaan mau meningkatkan operasional harus mengembangkan model bisnis baru yang lebih efisien [1]. Oleh karena itu penelitian ini dilakukan untuk mengembangkan sebuah sistem informasi storage di UD. REJEB NGALAH untuk memudahkan para karyawan dalam mendata barang, memperjelas SOP dari masing-masing pegawai dan semua kegiatan pengadminstrasian bisa tertata dengan baik. Penelitian menggunakan metode prototyiping karena akan sangat efektif digunakan apabila klien tidak tahu sebenarnya seperti apa website yang akan dirancang. Dan pada tahap wireframe/prototyping kita bisa mempresentasikan seperti apa gambaran website yang cocok dibuat untuk klien. Metode prototyping bisa menghubungkan langsung antara pengembang dan pengguna dengan prototype yang telah dirancang sebelum diimplementasikan kedalam coding sehingga fungsional dari sistem bisa digambarkan dengan jelas dari prototype tersebut [3]. Hal tersebut tentu lebih efektif karena pengembang tidak perlu melakukan coding sebelum pengguna sepakat terhadap sistem yang telah digambarkan melalui prototype.*

*Kata Kunci: Prototyping, Database Management System, User Acceptance Test, Hypertext Protocol, Model View Controller*

#### *Abstract*

*The CV. UD. Rejeb Ngalah is a company based in Nongkojajar. Rejeb Ngalah owns two SMEs that are developing and are kept for both SMEs. SMEs that are shaded by Rejeb Ngalah are Warnakarsa and Pesendaun located in Malang. This research is based on the researcher's desire to have and change for the better in society and to have a significant influence for better business processes than before. And we chose UD Rejeb Ngalah as a place of research because it had several problems experienced and it made the researchers intend to improve the processes in it. The main problem with Rejeb Ngalah is that between UKM Warnakarsa and Pesendaun, production and administrative activities are currently still carried out in different places and there are often misunderstandings among employees who handle administrative activities at Rejeb Ngalah because there is no warehouse information system for goods so that employees sometimes incorrectly inputting item data and causing the job-desk not to be properly organized as it should be. Because of the digital revolution, if a company wants to improve operations, it must develop new, more efficient business models [1]. Therefore, this research was conducted to develop an information storage system at UD. REJEB NGALAH to make it easier for employees to record goods, clarify the SOP of each employee and all administrative activities can be well*  *organized. The research uses the prototyping method because it will be very effective if the client does not know what the website will actually be like. And at the wireframe/prototyping stage we can present what kind of website description is suitable for clients. The prototyping method can connect directly between developers and users with prototypes that have been designed before*  being implemented into coding so that the functionality of the system can be clearly described *from the prototype [3]. It is certainly more effective for developers not to need to do coding before the user fits the system that has been described through the prototype.*

*Keywords: Prototyping, Database Management System, User Acceptance Test, Hypertext Protocol, Model View Controller*

#### **1. Pendahuluan**

UD. Rejeb Ngalah merupakan perusahaan yang bertempat di Nongkojajar. Rejeb Ngalah memiliki dua UKM yang sedang berkembang dan bertugas menaungi kedua UKM tersebut. UKM yang dinaungi oleh Rejeb Ngalah yaitu warnakarsa dan pesendaun yang bertempat di Malang. Penelitian ini didasari oleh keinginan peneliti memiliki andil dalam perubahan yang lebih baik lagi pada masyrakat dan memberikan pengaruh yang siginifikan demi proses bisnis yang lebih baik dari sebelumnya. Dan kami memilih UD Rejeb Ngalah sebagai tempat penelitian karena terdapat salah satu rekan kami yang bekerja disitu sebagai ketua Gudang di UD Rejeb Ngalah mengeluhkan beberapa persoalan yang dialami dan hal tersebut membuat peneliti berniat memperbaiki proses yang ada didalamnya. Saat ini, UD Rejeb Ngalah mengelola dua UKM sekaligus yaitu warnaaksara dan pesendaun. Sebelumnya UD Rejeb Ngalah hanya menangani satu UKM yaitu pesendaun, tetapi seiring berjalannya waktu pemilik perusahaan tersebut mulai berinovasi melihat perkembangan pasar dan tingginya permintaan pasar terhadap produk lilin aroma tinggi maka dibuatlah UKM baru yang menjual lilin aroma ayitu warnakarsa. Pemilik membuat UKM baru karena mau memisahkan jenis produk yang dijual dengan pesendaun

Permasalahan utama pada Rejeb Ngalah yaitu diantara UKM warnakarsa dan pesendaun, produksi dan kegiatan administrasi saat ini masih dilakukan di tempat yang berbeda dan sering terjadi kesalahan pemahaman terhadap sesama karyawan yang menangani kegiatan administrasi di Rejeb Ngalah karena belum adanya sistem informasi gudang untuk mendata barang sehingga karyawan terkadang salah menginput data barang dan mengakitabatkan jobdesk tidak tertata sebagaimana semestinya. Karna revolusi digital jika sebuah perusahaan mau meningkatkan operasional harus mengembangkan model bisnis baru yang lebih efisien [1].

Berdasarkan penelitian yang dilakukan oleh Mery dan Devi Yurisca Bernanda [2] memaparkan tujuan untuk membantu staff pada bagian gudang dalam mengolah dan mencatat data inventaris serta menyederhanakan bisnis proses perusahaaan untuk menghindari kesalahan pencatatan, proses pengecekan barang dan pembuatan laporan yang sebelumnya masih dilakukan secara manual.

Oleh karena itu penelitian ini dilakukan untuk mengembangkan sebuah sistem informasi storage di UD. REJEB NGALAH untuk memudahkan para karyawan dalam mendata barang, memperjelas SOP dari masing-masing pegawai dan semua kegiatan pengadminstrasian bisa tertata dengan baik. Penelitian menggunakan metode prototyiping karena akan sangat efektif digunakan apabila klien tidak tahu sebenarnya seperti apa website yang akan dirancang. Dan pada tahap wireframe/prototyping kita bisa mempresentasikan seperti apa gambaran website yang cocok dibuat untuk klien. Pada tahap prototyping, nantinya aka ada diskusi lanjutan yang terus diperbaiki sehingga pihak pengembang dan klien mencapai kesepakatan. Metode prototyping bisa menghubungkan langsung antara pengembang dan pengguna dengan prototype yang telah dirancang sebelum diimplementasikan kedalam coding sehingga fungsional dari sistem bisa digambarkan dengan jelas dari prototype tersebut [3]. Hal tersebut tentu lebih efektif karena pengembang tidak perlu melakukan coding sebelum pengguna sepakat terhadap sistem yang telah digambarkan melalui prototype.

#### **2. Metode Penelitian**

Pada bab ini akan menjelaskan tentang metodologi penelitian yang dilakukan untuk mengerjakan penelitian ini, berupa studi kasus dan studi literatur, pengembangan sistem dan penulisan laporan tugas akhir.

**REPOSITOR**, Vol. 5, No. 4, November 2023: 897-914

896

#### **2.1. Identifikasi Malasah**

Dalam tahap ini, peneliti mengumpulkan data dalam mengidentifikasi masalah terkait dengan kegiatan inventaris barang di Rejeb Ngalah.

#### **2.1.2 Wawancara**

Proses Wawancara merupakan teknik pengumpulan data yang dilakukan dengan mengadakan tanya jawab langsung kepada manajer Rejeb Ngalah untuk mengetahui tanggapan terhadap kegiatan administasi yang dijalankan selama ini guna untuk mengetahui bagaimana aktivitas dan permasalahan yang sedang dialami oleh tiap individu didalamnya, dengan begitu peneliti mendapatkan informasi bahwasannya sering terjadi kesalahpahaman karyawan dalam mendata barang. Sehingga perlu adanya system informasi yang memudahkan karyawan untuk menghindari kesalahpahaman tersebut.

#### **2.1.2 Observasi**

Proses observasi dilakukan dengan mengamati dan mempelajari alur proses administrasi barang di Rejeb Ngalah yang menjadi pusat produksi warnakarsa dan pesendaun. Kegiatan observasi tersebut nantinya akan mendapatkan gambaran mengenai fitur yang sangat dibutuhkan dalam perancangan aplikasi dan penggalian kebutuhan.

#### **2.2. Studi Literatur**

#### **2.2.1 Bahasa Pemograman PHP**

Bahasa PHP merupakan singkatan dari Hypertext Protocol telah populer lebih dari satu dekade yang berjalan pada sisi server yang telah mendukung pengkodean yang fleksibel sehingga script yang dituliskan bisa disisipkan pada dokumen HTML [4].

#### **2.2.2** *Database MySQL*

Versi terbaru MySQL adalah salah satu basis data populer di dunia karena MySQL merupakan database sumber terbuka yang dapat dindalkan dan kompatibel dengan semua penyedia hosting utama [5].

#### **2.2.3** *Framewrok Laravel*

Desain MVC adalah pola yang terkenal dan digunakan untuk arsitektur sistem perangkat lunak interaktif. Cara kerja metode MVC adalah untuk memisahkan komponen utama seperti manipulasi data (model), tampilan / interface (View) dan proses (Controller) sehingga terlihat lebih rapi, terstruktur dan mudah dikembangkan [6].

#### **2.3 Metode** *Prototyping*

Metode prototyping menempatkan lebih banyak upaya dalam membuat perangkat lunak yang sebenarnya daripada berkonsentrasi pada dokumentasi [15]. Dengan cara ini, perangkat lunak bisa lebih mudah digunakan untuk pengembang pemula. Pembuatan prototipe membutuhkan lebih banyak keterlibatan pengguna dan memungkinkan mereka untuk melihat dan berinteraksi dengan prototipe yang memungkinkan mereka memberikan umpan balik dan spesifikasi yang lebih baik dan lebih lengkap. Kehadiran prototipe yang sedang diperiksa oleh pengguna mencegah banyak kesalahpahaman yang terjadi ketika masing-masing pihak percaya yang lain memahami apa yang mereka katakan. Produk akhir lebih mungkin untuk memuaskan keinginan pengguna akan tampilan, rasa, dan performa.

1. Pengumpulan Kebutuhan

Pada tahap ini penulis mengumpulkan kebutuhan sistem sesuai dengan permasalahan yang telah di jelaskan sebelumnya, berikut ini merupakan analisa kebutuhan dari sistem yang akan dikembangkan. Pengumpulan kebutuhan yang tentu saja akan berpengaruh dari hasil sistem yang akan dirancang. Kebutuhan fungsional merupakan fungsi – fungsi atau fitur – fitur yang terdapat didalam sistem untuk mendukung pengguna dalam menggunakan sistem tersebut. Kebutuhan fungsional ini mendeskripsikan mengenai kemampuan dan layanan dari sebuah sistem yang dibangun. Kebutuhan fungsional pada sistem ini adalah sebagai berikut.

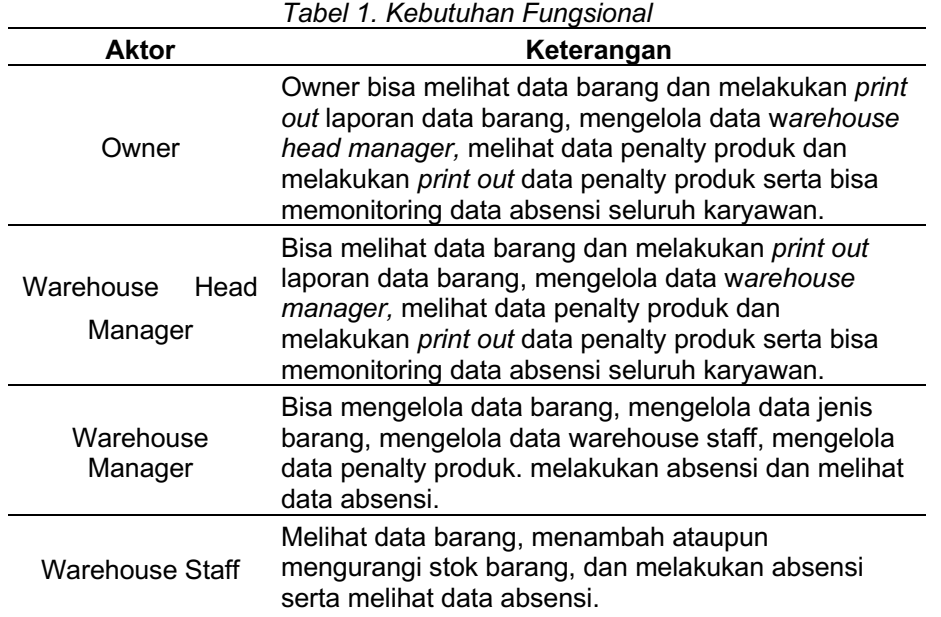

## 2. Usecase

Perancangan Gambar 1 merupakan usecase diagram dari awal biasanya membutuhkan banyak sumber daya dari pengembang perangkat lunak [17]. Maka dari itu, seluruh kebutuhan fungsional yang diperoleh melalui kajian Pustaka tersebut dikumpulkan sebaik mungkin agar kebutuhan bisa sesuai dengan use case yang dibangun nantinya.

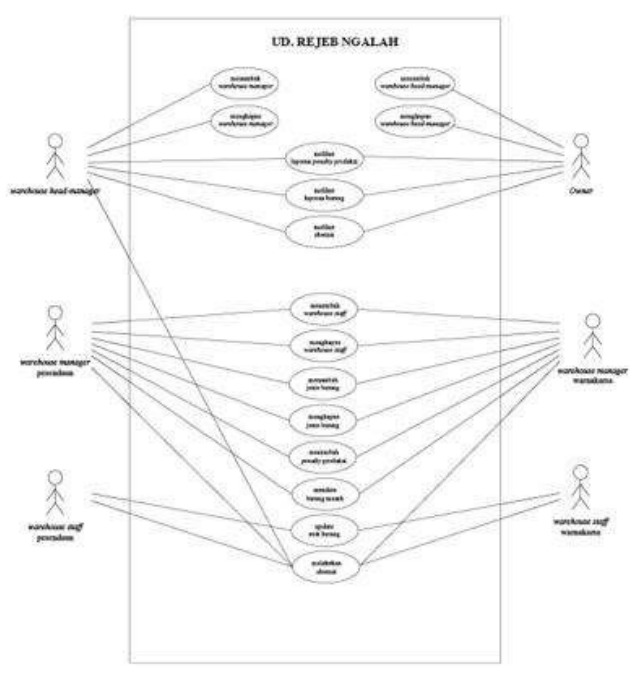

*Gambar 1. Usecase Diagram*

## **3.** *Membangun Prototyping*

Prototype adalah tahapan yang ditujukan untuk mentransformasi sifat-sifat abstrak dari sebuah ide menjadi lebih berwujud. Prototype sangat penting dalam desain aplikasi atau desain website karena dengan prototype kita dapat menguji jalannya aplikasi sebelum aplikasi itu dikembangkan oleh pengembang. Berikut tampilan desain prototype perhalaman yang sudah penulis rancang.

# SISTEM INFORMASI GUDANG

*Gambar 2. Desain Prototype Login* 

Gambar 2 menunjukkan desain prototype untuk tampilan awal. Ketika pengguna ingin login ke sistem. Terdapat kolom username dan password, ketika di klik button login maka akan masuk ke halaman utama sistem sesuai dengan role akses dari setiap staff.

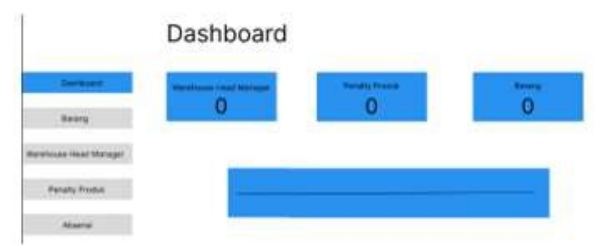

*Gambar 3. Desain Prototype Menu Utama* 

Gambar 3 menunjukkan desain prototype dashboard, menampilkan data warehouse head manager, penalti produk dan data barang. Serta dibagian bawah terdapat data absensi. Serta pada bagian kiri terdapat menu dashboard, barang, warehouse head manager, penalti produk, dan absensi.

|                         | Barang                |                                                 |                                                   |                           |               |  |
|-------------------------|-----------------------|-------------------------------------------------|---------------------------------------------------|---------------------------|---------------|--|
|                         | Data Barang           |                                                 |                                                   |                           | Print Laporan |  |
| Dashkousen              | Foto<br><b>PERMIT</b> | Nama Barang<br>The commission of the commission | Jenis Barang<br>the company of the company of the | Stok<br><b>STATISTICS</b> | <b>Aksi</b>   |  |
|                         |                       |                                                 |                                                   |                           |               |  |
| Westfrome these Manager |                       |                                                 |                                                   |                           |               |  |
| <b>Penalty Produk</b>   |                       |                                                 |                                                   |                           |               |  |
| Abiena                  |                       |                                                 |                                                   |                           |               |  |

*Gambar 4. Desain Prototype Menu Barang (Pengguna : Owner)*

Gambar 4 menunjukkan menu data barang yang sudah diinput oleh warehouse manager dan terdapat tombol untuk print out laporan data barang.

Warehouse Head Manager

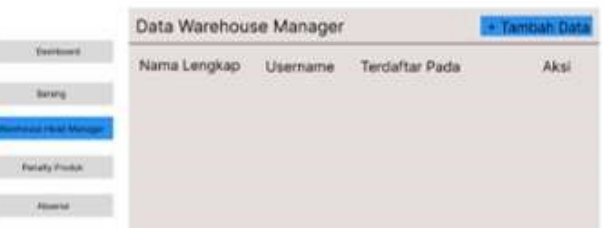

ı ı ı

*Gambar 5. Desain Prototype Warehouse Head Manager* 

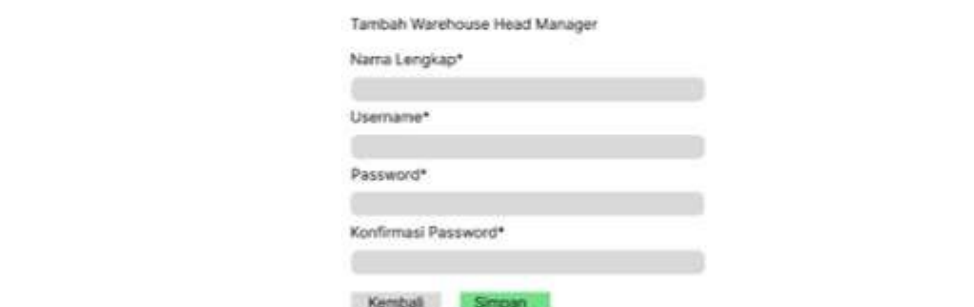

*Gambar 6. Desain Prototype Tambah Data Warehouse Head Manager*

Gambar 6 menunjukkan tampilan untuk menambahkan data warehouse head manager, dimana terdapat kolom nama, username, password dan konfirmasi password.

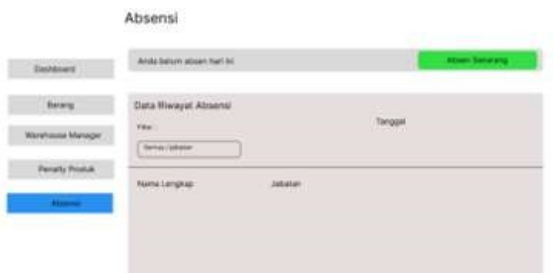

*Gambar 7. Menu Absensi* 

Gambar 7 menunjukkan desain prototype menu absensi, dimana jika pengguna mau melakukan absensi hanya perlu menekan tombol absen Sekarang. Pada bagian bawah terdapat data riwayat absensi semua karyawan. Terdapat fitur filter berdasarkan jabatan ataupun jika pengguna ingin melihat riwayat absensinya sendiri.

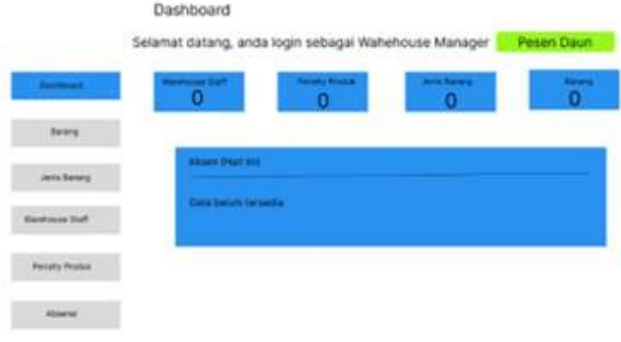

*Gambar 8. Prototype Menu Dashboard (Pengguna : Warehouse Manager)*

Gambar 8 menunjukkan menu dashboard pada sisi pengguna warehouse manager, dimana terdapat informasi data warehouse staff, penalti produk, jenis barang, dan barang. Pada bagian bawah terdapat data absensi. Sedangkan pada bagian kiri terdapat menu dashboard, barang, jenis barang, warehouse staff, penalti produk, dan absensi. Warehouse manager bisa mengawasi secara langsung kinerja staff warehouse dari computer yang dipakai untuk mengerjakannya dan juga mengelola data barang, mengelola data jenis barang, mengelola data warehouse staff, mengelola data penalty produk.

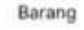

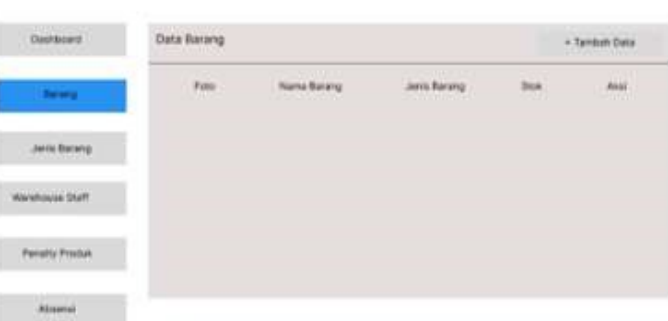

*Gambar 9. Prototype Menu Barang (Pengguna : Warehouse Manager)* 

Gambar 9 menunjukkan desain prototype menu barang pada sisi pengguna warehouse manager, terdapat tombol tambah data jika pengguna ingin menambahkan data barang baru. Pada bagian bawah terdapat kolom data barang yang sudah di input yaitu foto, nama barang, jenis barang, stok dan aksi.

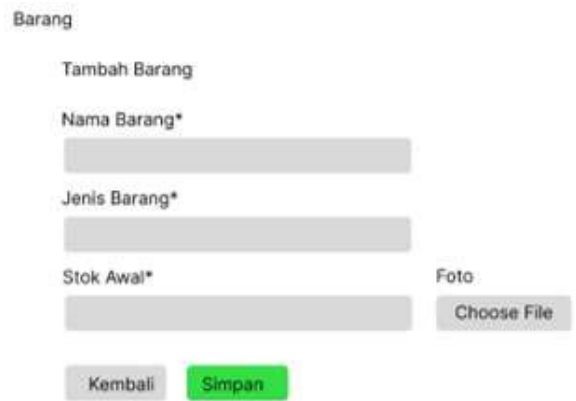

*Gambar 10. Prototype Menu Tambah Barang* 

Gambar 10 menunjukkan desain prototype menu tambah barang, dimana terdapat kolom input yaitu nama barang, jenis barang, stok awal dan foto (opsional). Terdapat tombol kembali jika pengguna ingin kembali ke menu barang dan terdapat menu simpan jika pengguna ingin menyimpan data.

|                       | Jenis Barang                                         |                     |
|-----------------------|------------------------------------------------------|---------------------|
| Dainteam              | Data Jens Bewrg<br>and the control of the control of | + Tankah Data       |
| <b>Bevo</b>           | and beary                                            | $1.1 + 1.7$<br>Laug |
| <b>Allie Barang</b>   |                                                      |                     |
| <b>Harry American</b> |                                                      |                     |
| <b>Passity Prome</b>  |                                                      |                     |
| <b>Abramie</b>        |                                                      |                     |

*Gambar 11. Prototype Jenis Barang* 

Gambar 11 menunjukkan desain prototype menu jenis barang, dimana terdapat tombol tambah data jika pengguna ingin menambahkan data jenis barang baru dan terdapat kolom data jenis barang.

> *Rancang Bangun Sistem Informasi Inventaris… Fahmi Dwi Arianto, Evi Dwi Wahyuni, Wildan Suharso*

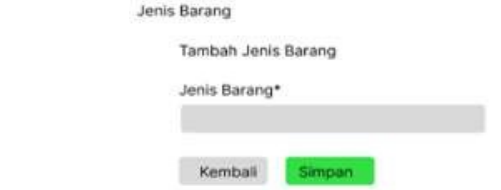

*Gambar 12. Prototype Menu Tambah Jenis Barang*

Gambar 12 terdapat prototype menu tambah jenis barang, dimana terdapat kolom jenis barang dan terdapat kolom kembali jika pengguna ingin kembali ke menu jenis barang dan terdapat menu simpan jika pengguna ingin menambahkan data jenis barang baru.

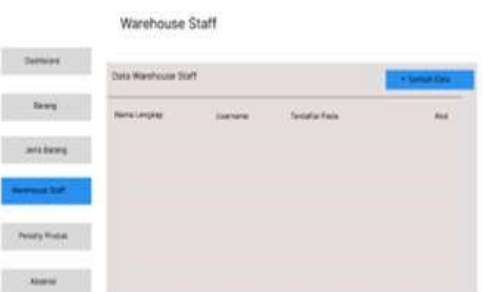

*Gambar 13. Prototype Menu Warehouse Staff* 

Gambar 13 menunjukkan prototype menu warehouse staff, dimana terdapat tombol tambah data jika pengguna ingin menambahkan data warehouse staff baru. Pada bagian bawahnya terdapat kolom data warehouse staff meliputi nama lengkap, username, terdaftar pada dan aksi.

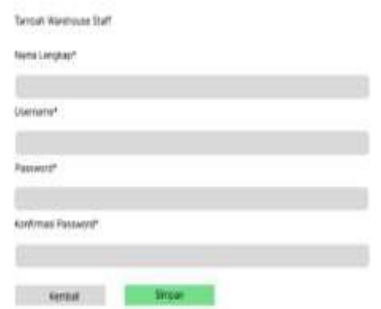

*Gambar 14. Prototype Menu Tambah Warehouse Staff*

Gambar 14 menunjukkan menu tambah warehouse staff, terdapat kolom input nama lengkap, username, password dan konfirmasi password. Pengguna yang ditambahkan akan otomatis terdaftar pada jenis warehouse tergantung dari jabatan warehouse manager.

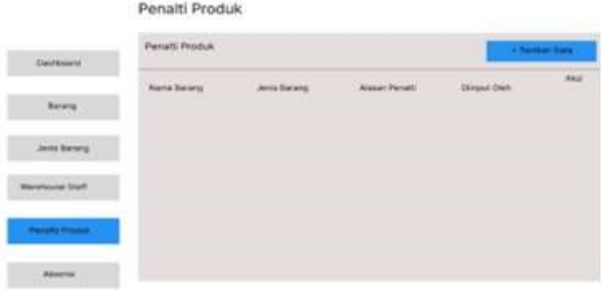

*Gambar 15. Prototype Menu Penalti Produk* 

**REPOSITOR**, Vol. 5, No. 4, November 2023: 897-914

Gambar 15 menunjukkan desain prototype menu penalti produk, terdapat tombol tambah data yang befungsi untuk menambahkan data penalti produk baru, pada bagian bawah terdapat kolom yang berisi data nama barang, jenis barang, alasan penalti, diinput oleh dan aksi.

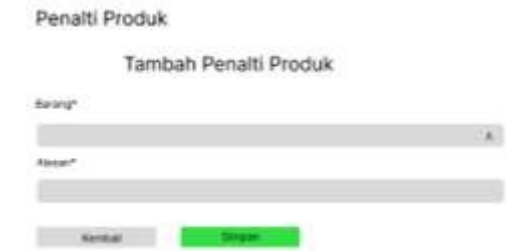

*Gambar 16. Prototype Menu Tambah Penalti Produk*

Gambar 16 menunjukkan prototype menu tambah penalti produ, dimana terdapat kolom input barang yang nantinya memunculkan opsi berdasarkan data barang yang sudah diinput dan terdapat kolom alasan penalti produk. Terdapat tombol kembali jika pengguna ingin kembali ke menu penalti produk dan tombol simpan jika ingin menyimpan data.

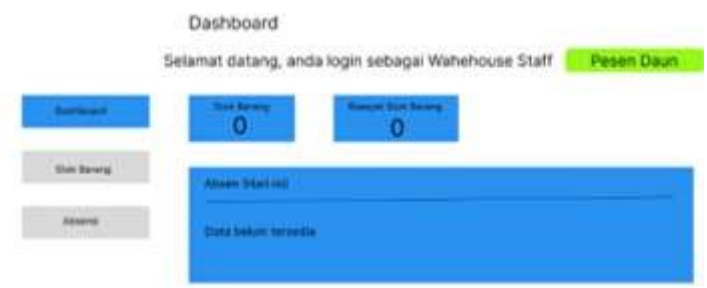

*Gambar 17. Prototype Menu Dashboard (Pengguna : Warehouse Staff)* 

Gambar 17 menunjukkan desain prototype dashboard pasa sisi pengguna warehouse staff. Dimana terdapat informasi data stok barang dan riwayat stok barang, pada bagian bawah terdapat infomrasi data absensi. Pada bagian kiri terdapat menu dashboard, stok barang dan absensi.

|                    | Stok Barang      |                                      |                                    |                                                    |                                                      |
|--------------------|------------------|--------------------------------------|------------------------------------|----------------------------------------------------|------------------------------------------------------|
| Ontourit           | Data Stok Barang |                                      |                                    |                                                    |                                                      |
| <b>Invited And</b> | $k_{\rm 200}$    | Name Record<br><b>Ninyan</b><br>따라하여 | Jenis Barang<br><b>Baku</b><br>199 | Stok<br>$\overline{z}$<br><b>Contract Contract</b> | <b>NA IS</b><br><b>Detail</b><br><b>Kurwron blue</b> |
| ancoral            |                  |                                      |                                    |                                                    |                                                      |
|                    |                  |                                      |                                    |                                                    |                                                      |
|                    |                  |                                      |                                    |                                                    |                                                      |

*Gambar 18. Prototype Menu Stok Barang* 

Gambar 18 menunjukkan desain prototype menu stok barang, dimana terdapat informasi seperti foto, nama barang, jenis barang dan stok. Terdapat menu detail jika pengguna ingin melihat detail barang dan terdapat menu tambah/kurangi stok jika pengguna ingin menambahkan atau mengurangi stok barang.

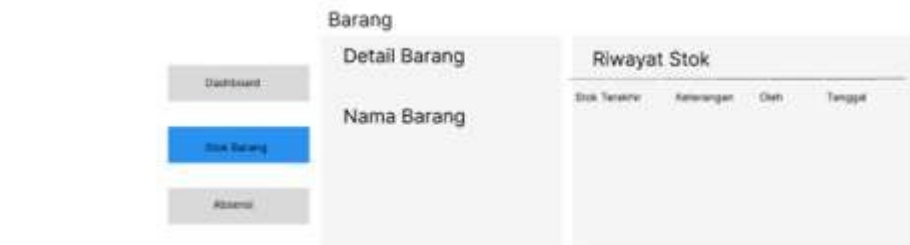

*Gambar 19. Prototype Menu Detail Barang* 

Gambar 19 menunjukkan desain prototype menu detail barang, terdapat informasi mengenail nama barang dan Riwayat stok barang mulai dari stok terakhir, keterangan, nama penginput dan tanggal penginputan.

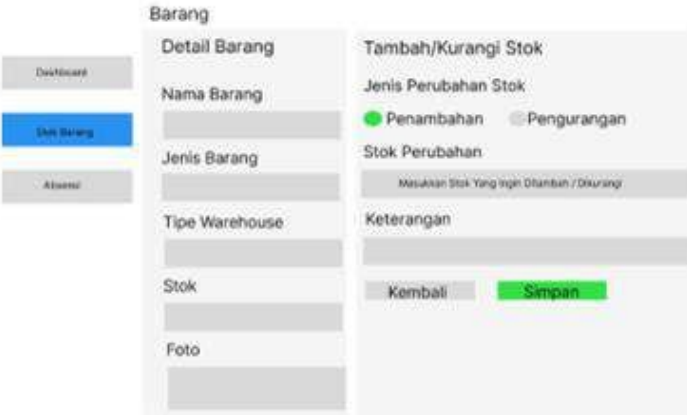

*Gambar 20. Prototype MenuTambah Kurangi Stok*

Gambar 20 menunjukkan prototype menu tambah / kurangi stok, dimana terdapat informasi detail barang yaitu nama barang, jenis barang, tipe warehouse, stok dan foto. Pada sisi kiri digunakan untuk menambahkan atau mengurangi stok, terdapat opsi penamabahan dan pengurangan, kolom stok perubahan yang diinput berupa angka dan kolom keterangan.

#### **4. Implementasi**

904

Setelah prototype dianlisis dan didesain secara rinci, maka selanjutnya mengimplementasikan kedalam sistem. Implementasi merupakan tahap merancang sistem sehingga siap untuk dioperasikan. Implementasi software dilakukan setelah prototype diterima dan disetujui oleh pengguna. Pada saat membangun software tentu saja form harus selaras dan sesuai dengan prototype yang telah dirancang sebelumnya. Berikut tampilan software yang telah dikodekan dari setiap menu yang telah dirancang.

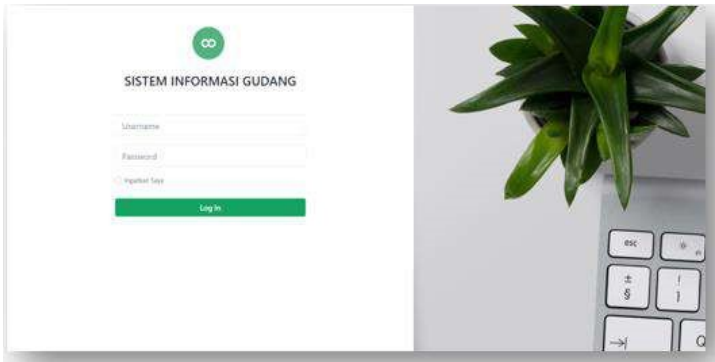

*Gambar 21. Tampilan Menu Login*

Gambar 21 menampilkan tampilan login. Pada halaman login, terdapat kolom untuk mengisi username dan kolom password, tombol login akan mengarahkan user ke menu selanjutnya yaitu menu dashboard.

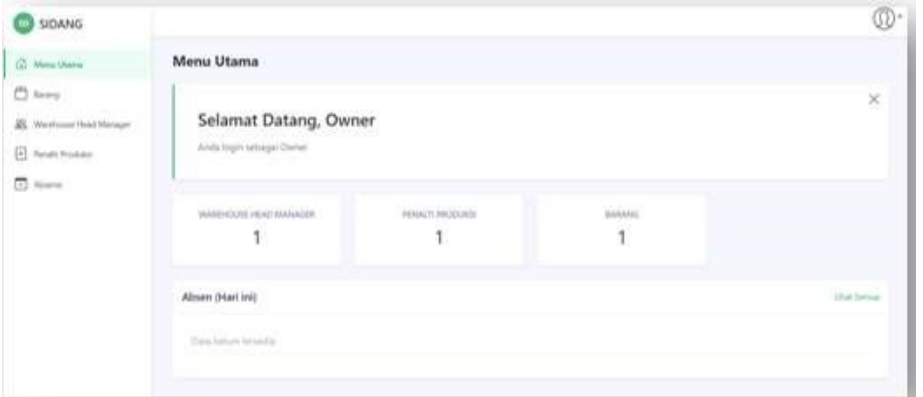

*Gambar 22. Tampilan Menu Utama (Login Owner)* 

Gambar 22 menunjukkan tampilan pada menu utama pada saat owner login ke sistem. Terdapat informasi seperti data warehouse head manager, penalti produksi dan data barang. Di bagian kiri terdapat beberapa menu yaitu menu utama, barang, warehouse head manager, penalti produksi dan absensi.

| <b>SIDANG</b>                                            |                                                          |                    |                            |      |                 |
|----------------------------------------------------------|----------------------------------------------------------|--------------------|----------------------------|------|-----------------|
| @ Mescitane                                              | Barang                                                   |                    |                            |      |                 |
| $\overline{\Box}$ forms<br><b>B</b> Westchen Heal Manger | Data Barang                                              |                    |                            |      | 43 Food Lappear |
| (a) Paralli Pontuko                                      | $\Omega_{\rm NIR}$ , $\Omega_{\rm c}$ $\approx$ , reduce |                    |                            |      | Search          |
| $\Box$<br>Also                                           | Foto                                                     | <b>Nama Barang</b> | <b>Jenis Barang</b><br>-11 | Shok | Akul            |
|                                                          |                                                          | miriyak.           | <b>Daley Entertainment</b> | ×    | $_{\rm 100d}$   |
|                                                          | Showing 1 to 1 of 1 anti-ex-                             |                    |                            |      |                 |
|                                                          |                                                          |                    |                            |      |                 |

*Gambar 23. Tampilan Menu Barang (Login Owner)*

Gambar 23 menunjukkan tampilan menu barang pada saat *owner* login ke aplikasi. Terdapat informasi data barang yaitu foto, nama barang, jenis barang, stok dan aksi. Dan juga terdapat tombol print laporan jika owner ingin mencetak laporan.

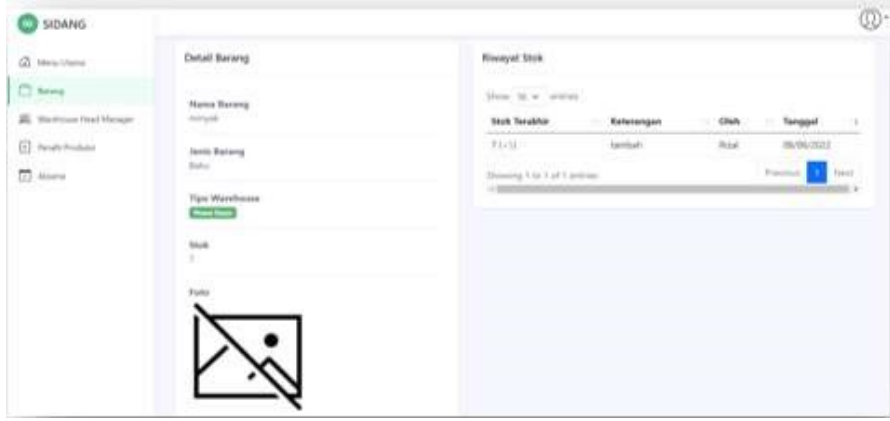

*Gambar 24. Tampilan Menu Detail* 

*Rancang Bangun Sistem Informasi Inventaris… Fahmi Dwi Arianto, Evi Dwi Wahyuni, Wildan Suharso*

ISSN: 2714-7975; E-ISSN: 2716-1382

Gambar 24 menunjukkan tampilan menu detail, dimana terdapat informasi detail mengenai nama barang, jenis barang, tipe warehouse, jumlah stok dan foto, serta terdapat informasi yang lebih rinci lagi mengenai riwayat stok yaitu stok terakhir, keterangan, penginput dan tanggal diinput.

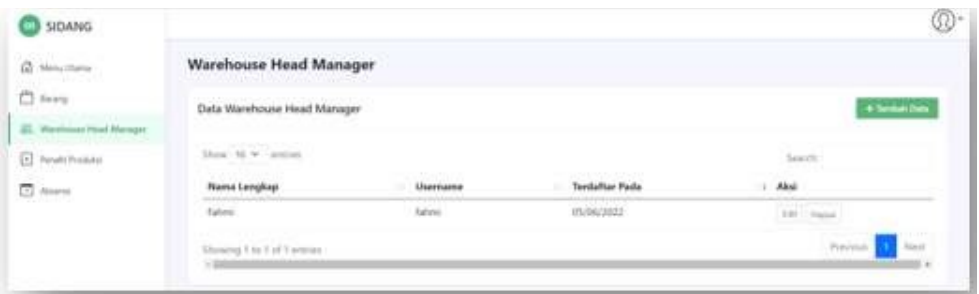

*Gambar 25. Tampilan Menu Warehouse Head Manager* 

Gambar 25 menunjukkan menu warehouse head manager dimana terdapat informasi mengenai nama lengkap, username, terdaftar pada dan aksi. Serta terdapat tombol tambah data jika owner ingin menambahkan data baru untuk warehouse head manager.

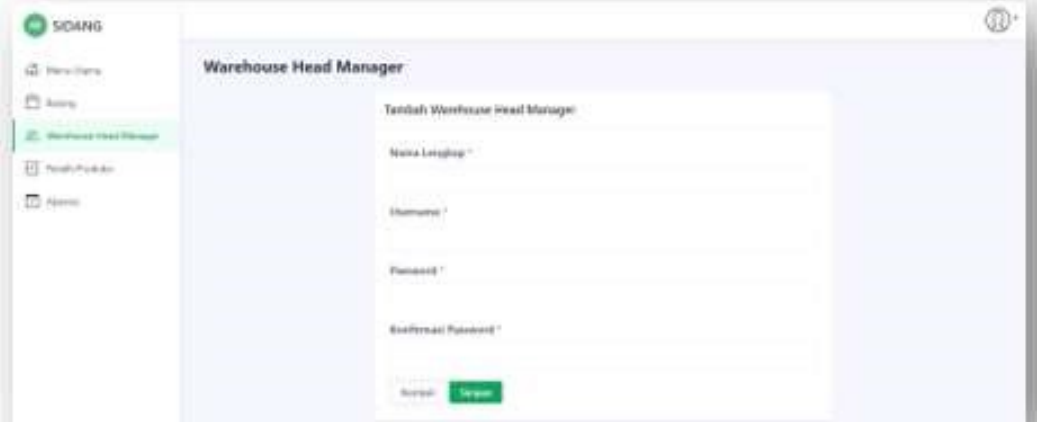

Gambar 26. Tampilan Menu Tambah Data Warehouse Head Manager

Gambar 26 menunjukkan tampilan menu tambah data warehouse head manager. Terdapat kolom input nama lengkap, username, password dan konfirmasi password.

| SIDANG                                      |                                                              |                     |               |                       | w                        |
|---------------------------------------------|--------------------------------------------------------------|---------------------|---------------|-----------------------|--------------------------|
| <b>Q</b> Ministrane                         | Penalti Produksi                                             |                     |               |                       |                          |
| $\bigcirc$ favor<br>22. Weshman Heal Manger | Penalti Produksi                                             |                     |               |                       | 69 Print Layers          |
| (4) Amalé Heidukii                          | Contractor<br>$\mathfrak{Mod}^{\times}(\mathbb{N})$ with the |                     |               | Teach-                |                          |
| <b>D</b> Aves                               | <b>Nama Barang</b>                                           | <b>Lenis Barang</b> | Alasan Penahi | Diegart Oleh          | Abul<br>м                |
|                                             | minute.                                                      | <b>Kaku</b>         | tolds         | Says <b>Committee</b> | <b>Tales</b>             |
|                                             | Showing It to 1 of 1 entries                                 |                     |               |                       | Forester,<br>Taxati<br>× |

*Gambar 27. Tampilan Menu Penalti Produksi* 

Gambar 27 menunjukkan menu penalti produksi dimana berisi informasi mengenai nama barang, jenis barang, alasan penalti, di input oleh dan aksi.

906

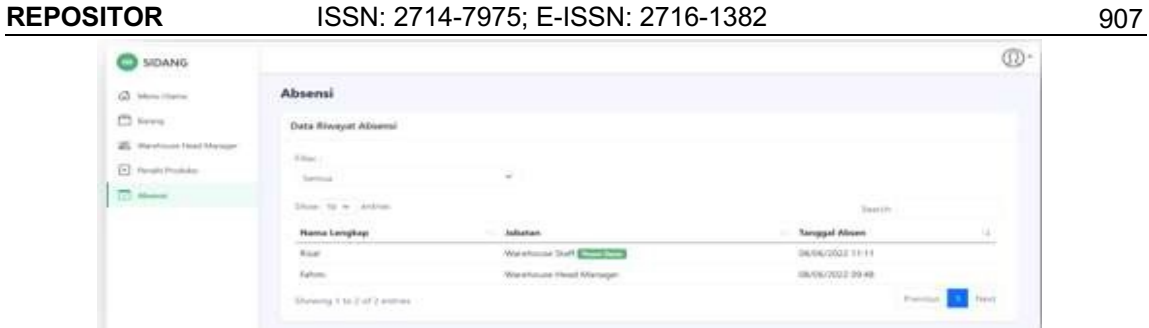

*Gambar 28. Tampilan Menu Absensi (Pengguna : Owner)*

Gambar 28 menunjukkan tampilan pada menu absensi ketika owner login. Menu absensi ini akan digunakan untuk owner memonitoring kehadiran dari seluruh karyawan. Data riwayat absensi meliputi nama, jabatan dan tanggal serta jam absen karyawan.

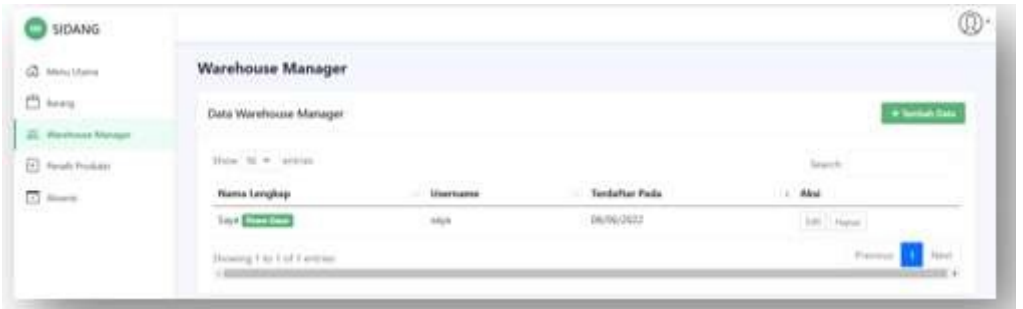

*Gambar 29. Tampilan Menu Warehouse Manager* 

Gambar 29 menunjukkan tampilan pada menu warehouse manager ketika warehouse head manager login ke aplikasi. Adapun tampilannya menunjukkan data nama lengkap, username, terdaftar pada dan aksi. Ketika warehouse head manager ingin menambahkan warehouse manager baru, maka menekan tombol tambah data.

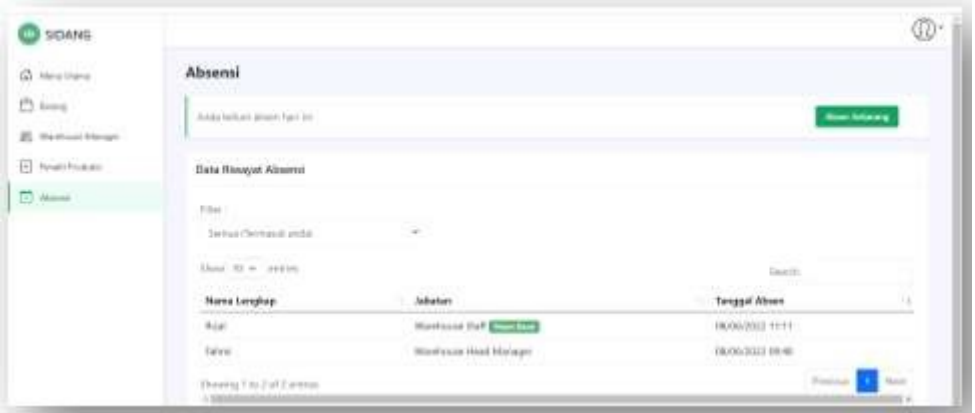

*Gambar 30. Tampilan Menu Absensi* 

Gambar 30 menunjukkan menu absensi, menu absensi digunakan oleh seluruh karyawan untuk absensi ke dalam sistem. Jika pengguna ingin melakukan absen maka hanya perlu menekan tombol absen sekarang. Setelah penggunakan menekan tombol absen sekarang maka datanya akan muncul pada Riwayat absensi meliputi hal detail seperti nama lengkap, jabatan dan tanggal absen. Semua pengguna secara transparan bisa melihat seluruh data absensi karyawan yang lain juga.

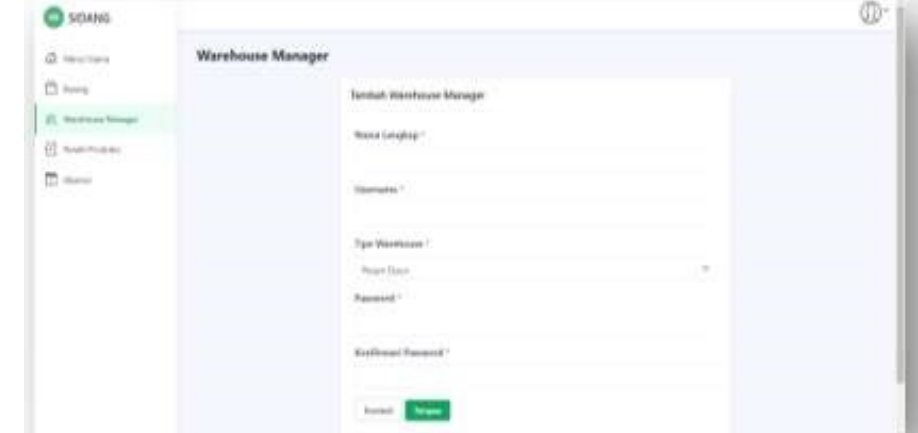

*Gambar 31. Tampilan Menu Tambah Data Warehouse Manager*

Gambar 31 menunjukkan menu tambah data warehouse manager yang mana digunakan oleh head warehouse manager untuk menambahkan warehouse manager baru. Terdapat kolom input nama lengkap, username, tipe warehouse yang bisa dipilih antara pesan daun atau warna karsa, password dan konfirmasi password. Tombol simpan jika pengguna ingin menyimpan datanya dan tombol kembali jika pengguna ingin kembali ke menu sebelumnya.

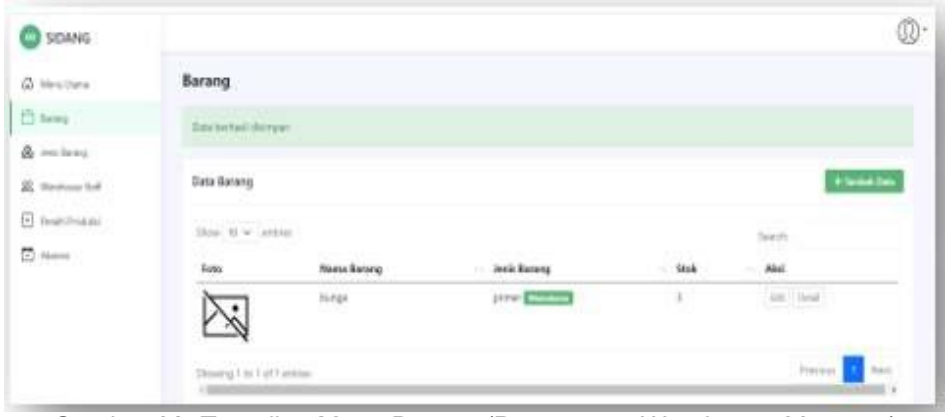

Gambar 32. Tampilan Menu Barang (Pengguna : *Warehouse Manager)* 

Gambar 32 menunjukkan tampilan menu barang ketika warehouse manager login ke aplikasi. Terdapat informasi mengenai foto barang, nama barang, jenis barang, stok dan aksi jika warehouse manager ingin mengubah stok dan melihat detail barang. Tombol tambah data jika warehouse manager ingin menambah data barang baru.

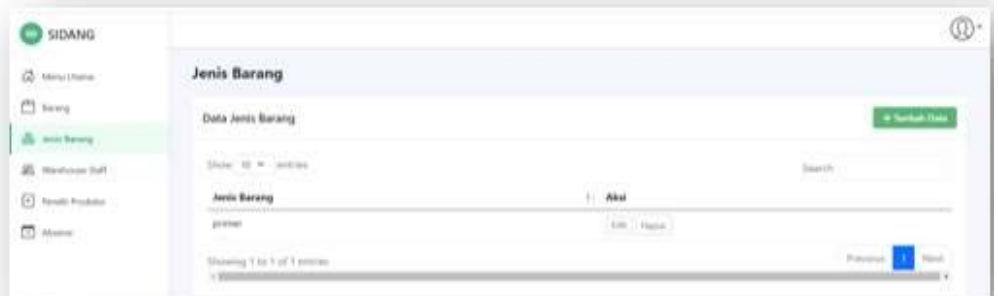

*Gambar 33. Tampilan Menu Jenis Barang (Pengguna : Warehouse Manager)* 

Gambar 33 menunjukkan tampilan menu jenis barang, dimana terdapat informasi mengenei jenis barang dan aksi yang digunakan untuk mengedit nama jenis barang dan melihat

detail jenis barang seperti jumlah stok dan tanggal input. Tombol tambah data diguakan untuk menambah jenis barang baru.

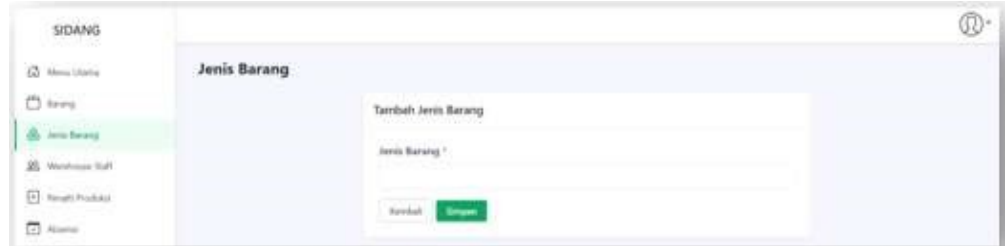

*Gambar 34. Tampilan Menu Tambah Jenis Barang* 

Gambar 34 menunjukkan tampilan menu tambah jenis barang, terdapat form input nama jenis barang. Tombol simpan digunakan untuk menambah jenis barang baru dan tombol kembali digunakan untuk kembali ke menu jenis barang.

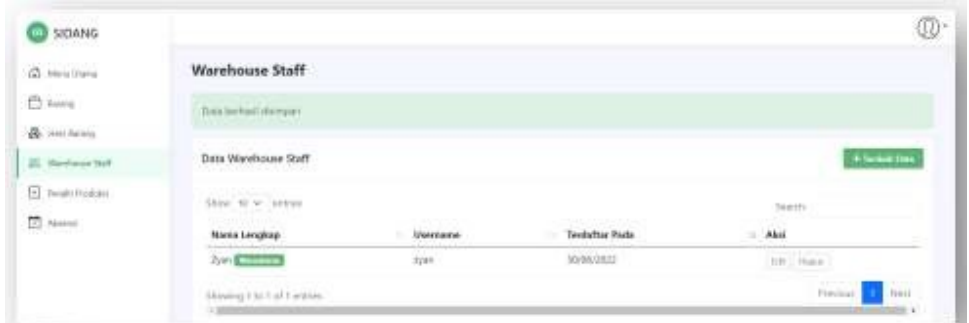

*Gambar 35. Tampilan Menu Warehouse Staf* 

Gambar 35 menunjukkan tampilan menu warehouse staff. Terdapat informasi mengenai nama lengkap, username, terdaftar pada dan aksi. Tombol tambah data digunakan warehouse manager untuk menambah data warehouse staff baru.

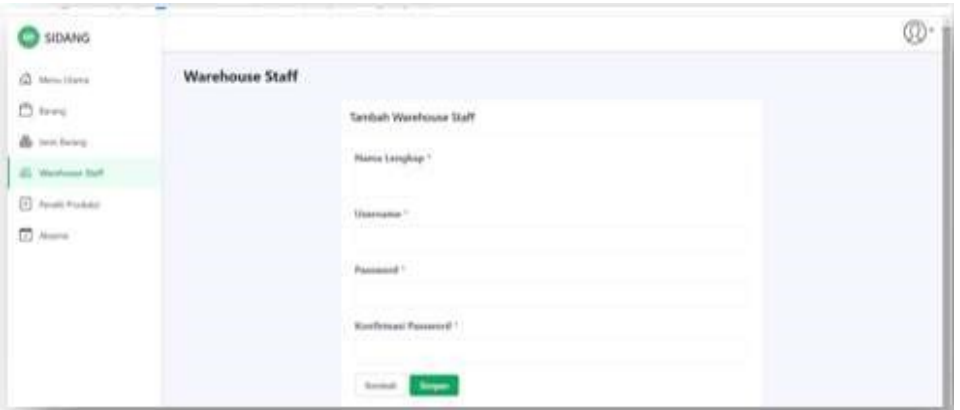

*Gambar 36. Tampilan Menu Tambah Warehouse Staff* 

Gambar 36 merupakan tampilan menu tambah data warehouse staff, terdapat kolom input nama lengkap, username, password dan konfirmasi password. Tombol simpan digunakan untuk menyimpan data dan tombol kembali digunakan untuk kembali ke menu warehouse staff.

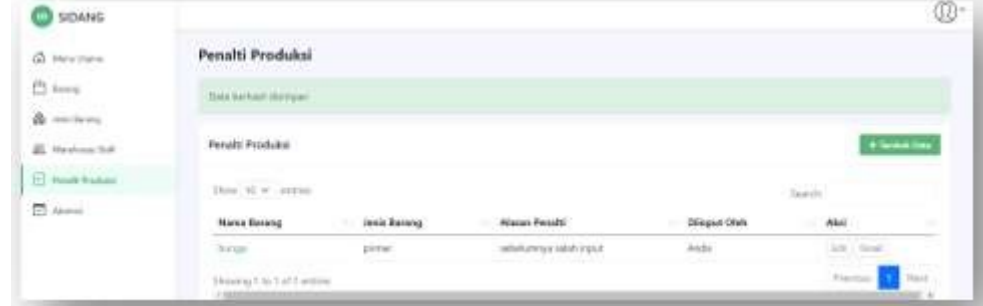

*Gambar 37. Tampilan Menu Penalti Produksi* 

Gambar 37 merupakan tampilan menu penalti produksi, dimana terdapat informasi mengenai nama barang, jenis barang, alasan penalti, di input oleh dan aksi. Tombil tambah data digunakan oleh pengguna jika ingin menambah data penalti produksi baru.

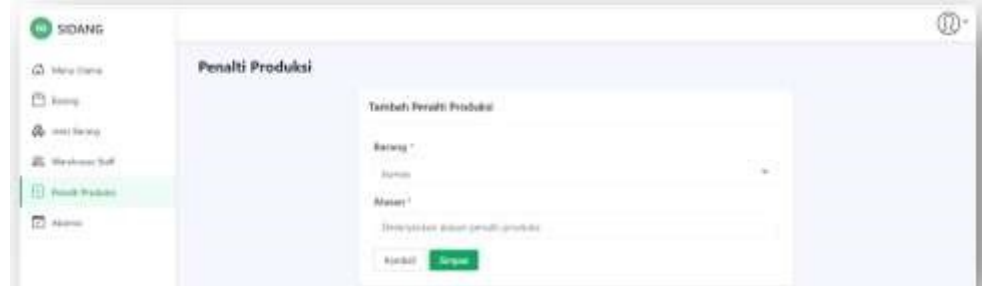

*Gambar 38. Tampilan Menu Tambah Penalti Produksi* 

Gambar 38 merupakan tampilan menu tambah data penalti produksi. Terdapat kolom input barang dan alas an melakukan penalti produksi. Tombol simpan jika penggunakan ingin menyimpan data dan kembali digunakan untuk kembali ke menu penalti produksi.

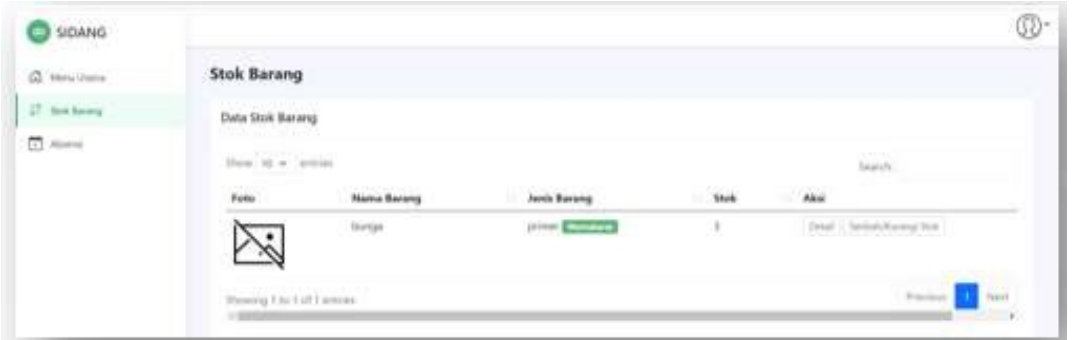

*Gambar 39. Tampilan Menu Stok Barang* 

Gambar 39 merupakan tampilan menu stok barang yang digunakan oleh warehouse staff melakukan monitoring stok barang dengan memastikan sesuai dengan jumlah fisik barang. Terdapat informasi mengenai nama foto barang, jenis barang, jumlah stok dan aksi yaitu detail dan tambah ataupun mengurangi stok. Jika warehouse staff ingin menambah atau mengurangi stok barang maka hanya perlu menekan tombol tambah atau kurangi stok maka oleh aplikasi akan dialihkan ke menu tambah atau kurangi stok.

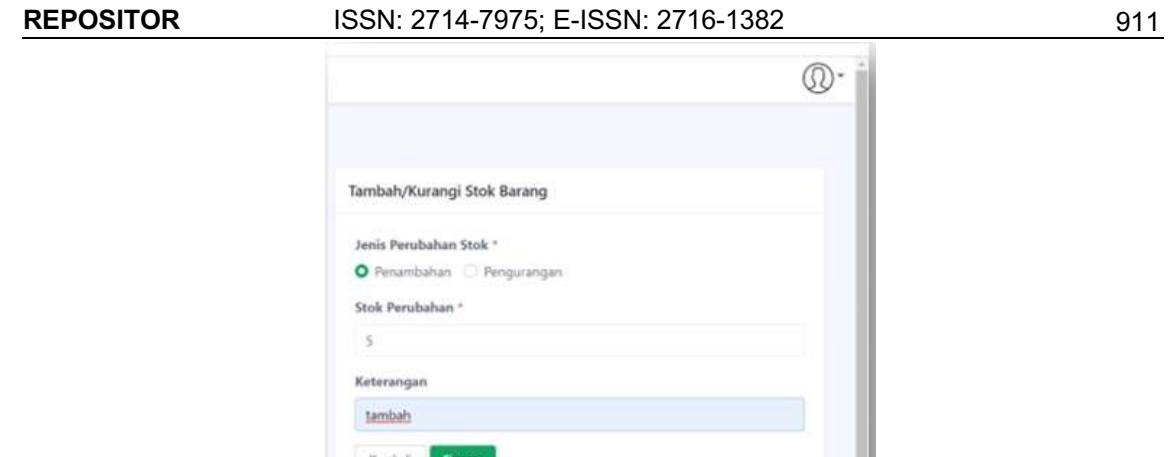

*Gambar 40. Tampilan Menu Tambah atau Kurangi Stok*

Gambar 40 merupakan tampilan menu tambah atau kurangi stok. Terdapat kolom opsi penambahan atau pengurangan, pengguna tinggal memilih opsi tersebut, lalu menginput angka yang diinginkan dan menambah keterangan. Tombol simpan digunakan untuk menyimpan data perubahan stok dan tombol kembali jika pengguna ingin kembali ke menu warehouse staff.

#### **5.** *Pengujian dan Evalusai Prototype dan Software*

Langkah pengujian prototype dilakukan dengan metode User Acceptantce Test (UAT) sebelum merancang sistem. Berikut penulis lampirkan sebuah dokumen uji bertujuan untuk mengetahui hasil pengujian dari pihak UD Rejeb Ngalah. Hasil pengujian prototype pada bagian modul owner dapat dilihat pada Gambar 41.

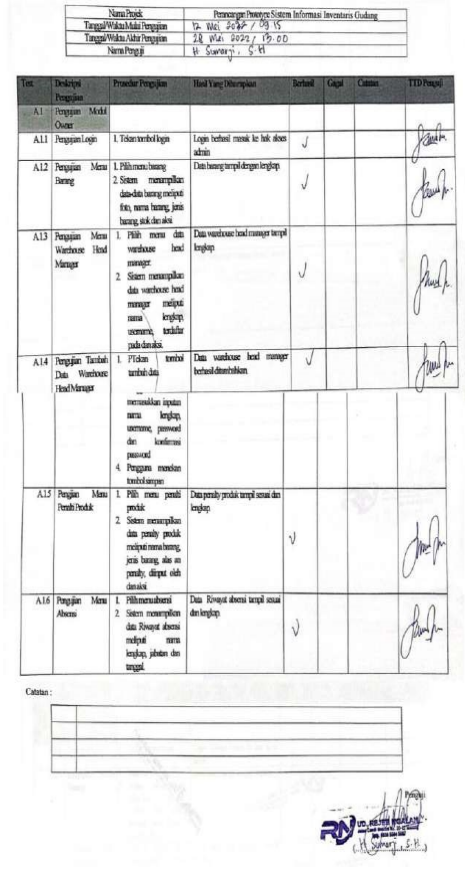

*Gambar 41. Dokumen Hasil Uji UAT Prototipe Modul Owner*

*Rancang Bangun Sistem Informasi Inventaris… Fahmi Dwi Arianto, Evi Dwi Wahyuni, Wildan Suharso*

Gambar 41 merupakan hasil pengujian menunjukkan tidak adanya kesalahan pada prototipe yang sudah dibuat. Selanjutnya, peneliti melakukan pengujian pada level warehouse head manager langsung kepada yang berwenang atau menjabat posisi tersebut. Hasil pengujiannya bisa dilihat pada Gambar 42. Hasil pengujian berjalan lancer dengan tidak adanya masalah berarti pada prototipe tersebut.

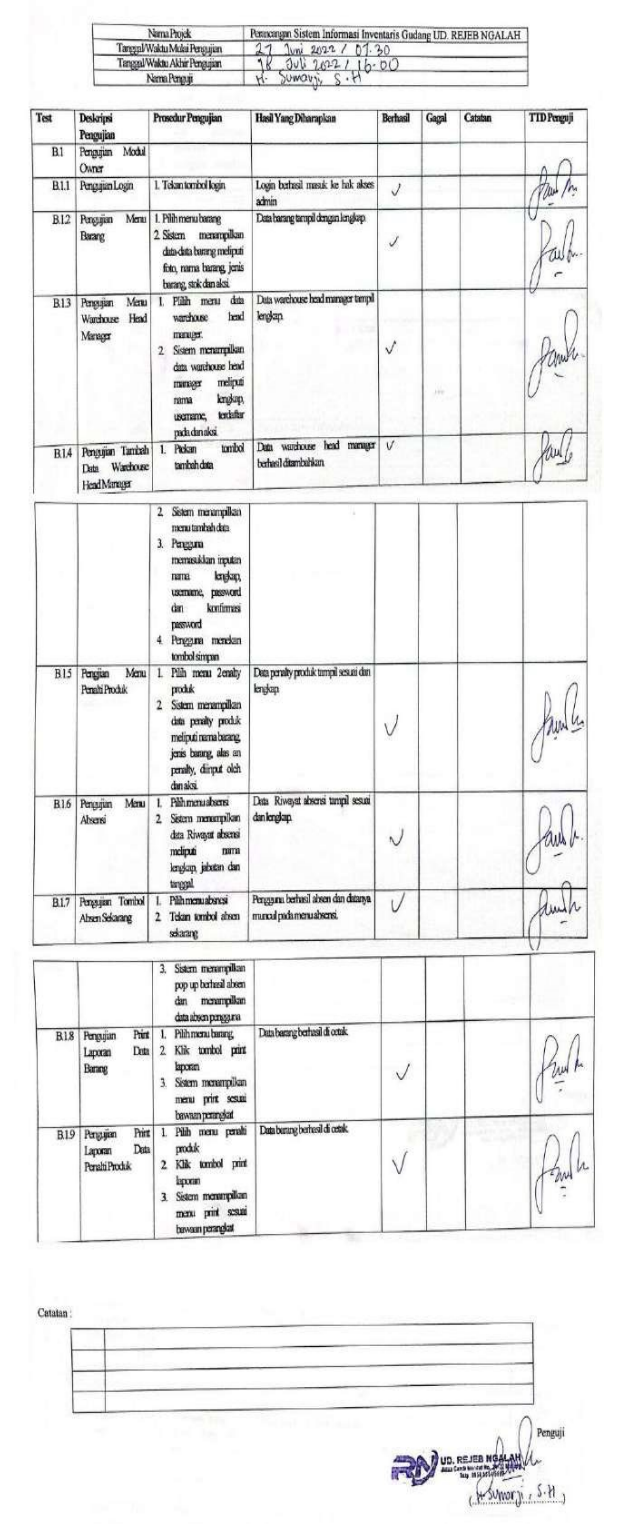

*Gambar 42. Dokumen Hasil Uji UAT Aplikasi Modul Owner*

## **6. Kesimpulan**

Berdasarkan penelitian ini, peneliti menyimpulkan penelitian berdasarkan tahap perancangan prototype, implementasi perangkat lunak hingga tahap pengujian. Penulis menyimpulkan bahwa metode yang dibuat dapat memudahkan pengembangan perangkat lunak meliputi:

- a. Metode Prototype menghasilkan prototype yang dapat menggambar cara kerja sistem Aplikasi Sistem Administrasi Inventaris Gudang pada UD Rejeb Ngalah yang telah diuji kesesuaiannya pengujian User Acceptance Test (UAT) telah sesuai dengan keinginan klien.
- b. Hasil rancangan kebutuhan data yang didapat dari tahap analisa telah sesuai dengan hasil implementasi.
- c. Berdasarkan hasil pengujian fungsional dengan metode User Acceptance Test (UAT), bahwa Sistem Administrasi Inventaris Gudang UD Rejeb Ngalah telah berfungsi dengan baik.

#### **7. Saran**

Saran pada penelitian kedepannya adalah:

- 1. Pada penelitian berikutnya ketika UKM Pesan Daun dan Warna Karsa telah berkembang mencakup wilayah yang lebih besar lagi dan semakin banyaknya pengguna, baiknya update dari aplikasi tesebut bisa memisahkan kedua UKM tersebut pada sistem administrasi baru agar server tidak terjadi overload
- 2. Menambahkan fitur validation form pada fungsi user untuk memastikan bahwa data diisi sesuai ketentuan**.**

#### **Referensi**

- [1] X. Fang and H. C. Chen, "Using vendor management inventory system for goods inventory management in IoT manufacturing," *Enterprise Information Systems*, 2021, doi: 10.1080/17517575.2021.1885743.
- [2] Mery, Mery, and D. Y. Bernanda, "Web-based Inventory At PT Yabes Mega Utama", Accessed: Jan. 14, 2022. [Online]. Available: http://injoit.ru/index.php/j1/article/view/1191/1188#
- [3] A. Smith and L. Dunckley, "Prototype evaluation and redesign: Structuring the design space through contextual techniques," *Interacting with Computers*, vol. 14, no. 6, pp. 821– 843, 2002, doi: 10.1016/S0953-5438(02)00031-0.
- [4] P. Kyriakakis, A. Chatzigeorgiou, A. Ampatzoglou, and S. Xinogalos, "Exploring the frequency and change proneness of dynamic feature pattern instances in PHP applications," *Science of Computer Programming*, vol. 171, no. October, pp. 1–20, 2019, doi: 10.1016/j.scico.2018.10.004.
- [5] M. Ohyver, J. v. Moniaga, I. Sungkawa, B. E. Subagyo, and I. A. Chandra, "The comparison firebase realtime database and MySQL database performance using wilcoxon signed-rank test," *Procedia Computer Science*, vol. 157, pp. 396–405, 2019, doi: 10.1016/j.procs.2019.08.231.
- [6] A. Sunardi and Suharjito, "MVC architecture: A comparative study between laravel framework and slim framework in freelancer project monitoring system web based,"<br>Procedia Computer Science, vol. 157, pp. 134–141, 2019, *Procedia Computer Science*, vol. 157, pp. 134–141, 2019, doi: 10.1016/j.procs.2019.08.150.
- [7] I. Warman and R. Ramdaniansyah, "Analisis Perbandingan Kinerja Query Database Management System (DBMS) Antara MySQL 5.7.16 dan MARIADB 10.1," *Jurnal Teknoif*, vol. 6, no. 1, pp. 32–41, 2018, doi: 10.21063/jtif.2018.v6.1.32-41.
- [8] A. Setiyadi and E. B. Setiawan, "Information System Monitoring Access Log Database on Database Server," *IOP Conference Series: Materials Science and Engineering*, vol. 407, no. 1, 2018, doi: 10.1088/1757-899X/407/1/012110.
- [9] K. R. P. H. Leung and W. L. Yeung, "Generating user acceptance test plans from test cases," *Proceedings - International Computer Software and Applications Conference*, vol. 2, no. Compsac, pp. 737–742, 2007, doi: 10.1109/COMPSAC.2007.125.
- [10] S. Alfeno, D. Rifai, and M. Saepudin, "Utilization of the Django Framework as a Dashboard Model Information System for Raw Material Inventory on PT Bimasakti Karyaprima," *Aptisi Transactions On Technopreneurship (ATT)*, vol. 1, no. 2, pp. 192–202, Aug. 2019, doi: 10.34306/att.v1i2.87.

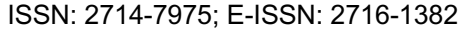

- [11] M. Yumna Majdina, B. Praptono, M. Dellarosawati Idawicaksa, and M. Sulawesi Selatan, "Designing Warehouse Inventory Management Application Web-Based On Batik Sinuwun Sme With The Agile Scrum Development Method Journal of Industrial Engineering Management ( JIEM Special Edition Seminar Nasional Teknik Manajemen Industri (SENTRA)) )", doi: 10.33536/jiem.specialedition.771.
- [12] B. S. S. Tejesh and S. Neeraja, "Warehouse inventory management system using IoT and open source framework," *Alexandria Engineering Journal*, vol. 57, no. 4, pp. 3817–3823, Dec. 2018, doi: 10.1016/j.aej.2018.02.003.
- [13] S. Laksono, "Wireless and Microwave Technologies," vol. 6, pp. 20–29, 2021, doi: 10.5815/ijwmt.2021.06.03.
- [14] "20876-Article Text-53069-1-10-20210519".
- [15] R. Ganpatrao Sabale, "Comparative Study of Prototype Model For Software Engineering With System Development Life Cycle," *IOSR Journal of Engineering*, vol. 02, no. 07, pp. 21–24, 2012, doi: 10.9790/3021-02722124.
- [16] C. Ramdani, D. Mustika Kusumawardani, F. I. Ali, and F. Informatika, "Perancangan E-Notulen Mengadopsi Model Pengembangan Prototyping Dan Joint Application Development System Design Of E-Notulen By Adopting Prototyping Development Models And Joint Application Development."
- [17] R. Fauzan, D. Siahaan, S. Rochimah, and E. Triandini, "Use case diagram similarity measurement: A new approach," *Proceedings of 2019 International Conference on Information and Communication Technology and Systems, ICTS 2019*, pp. 3–7, 2019, doi: 10.1109/ICTS.2019.8850978.
- [18] Z. E. Ferdi, F. Putra, H. Ajie, I. A. Safitri, and U. N. Jakarta, "Designing A User Interface and User Experience from Piring Makanku Application by Using Figma Application for Teens," *International Journal of Information System & Technology Akreditasi*, vol. 5, no. 3, pp. 308– 315, 2021, [Online]. Available: https://www.figma.com/design/
- [19] and R. M. Sherolwendy Anak Sualim, Noraniah Mohd Yassin, "Comparative Evaluation of Automated User Acceptance Testing Tool for Web Based Application," vol. 02, no. 2, pp. 1– 6, 2017.
- [20] E. Park, "User acceptance of smart wearable devices: An expectation-confirmation model approach," *Telematics and Informatics*, vol. 47, Apr. 2020, doi: 10.1016/j.tele.2019.101318.

914